# GI Week 2021 オンデマンド配信 参加者視聴マニュアル

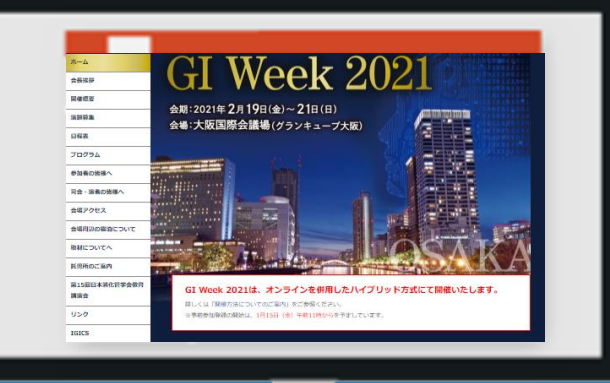

●推奨ブラウザ 【Windowsをお使いの場合】 Microsoft Edge最新版 FireFox 最新版 Chrome 最新版 【Macintoshをお使いの場合】 Safari最新版

※最新版の確認方法は、各ブラウ ザのホームページを参照ください。 ※Microsoft Internet Explorer には 対応しておりません。

# **1 GI Week 2021 ホームページより、視聴サイトへ移動**

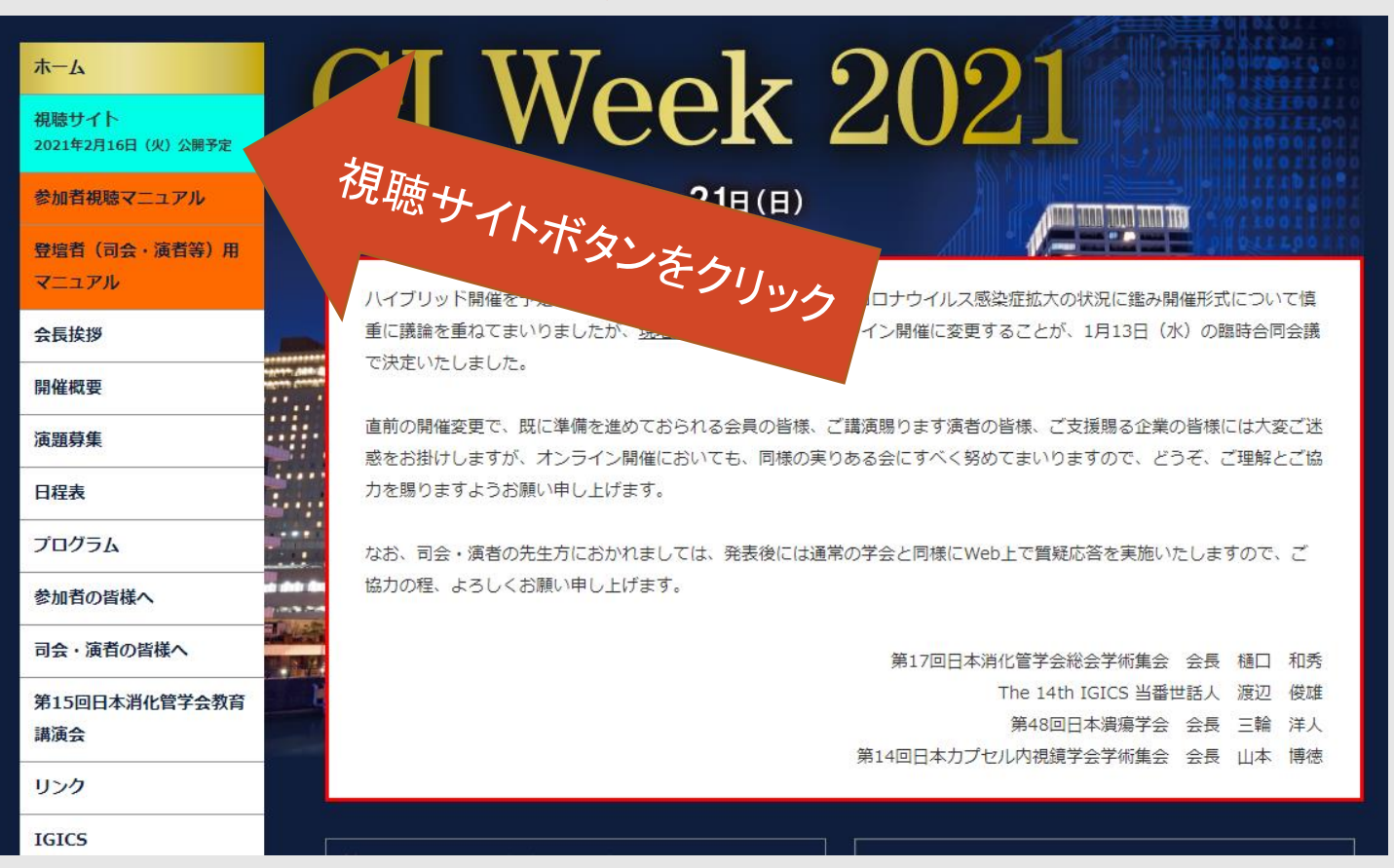

**1** 2 3 4 5 6 7

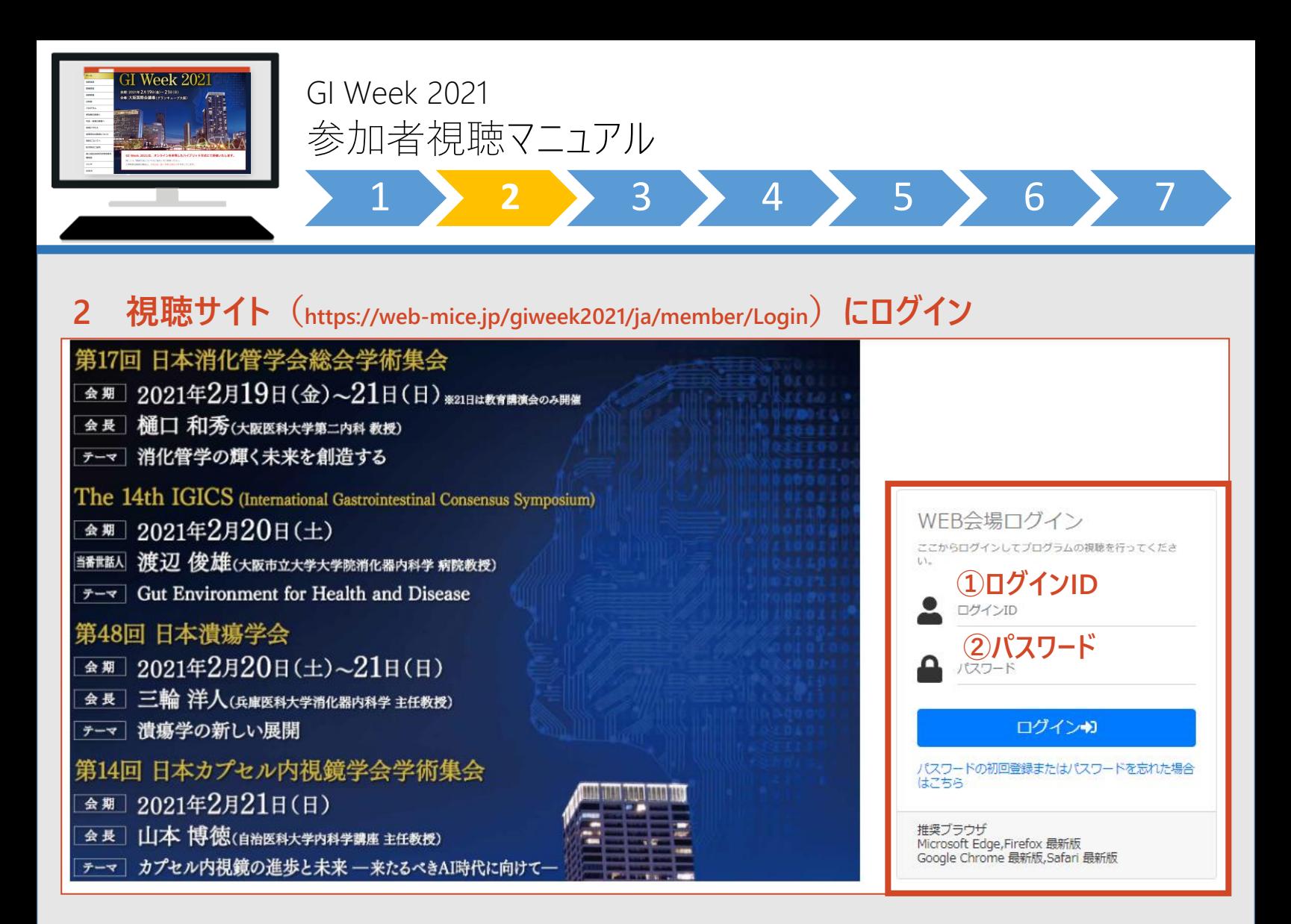

**【ログインIDとパスワードの入力】 ①ログインID 4桁の数字(参加登録完了メールに記載) ②参加登録の際に、各自で設定した任意のパスワード**

**※事前に、参加登録と参加費のお支払いをお願いいたします。 決済未完了の方は、ログインすることが出来ません。**

# **参加登録サイトへのアクセスはこちらから**

**https://www.keiso-comm.com/giweek2021/information.html**

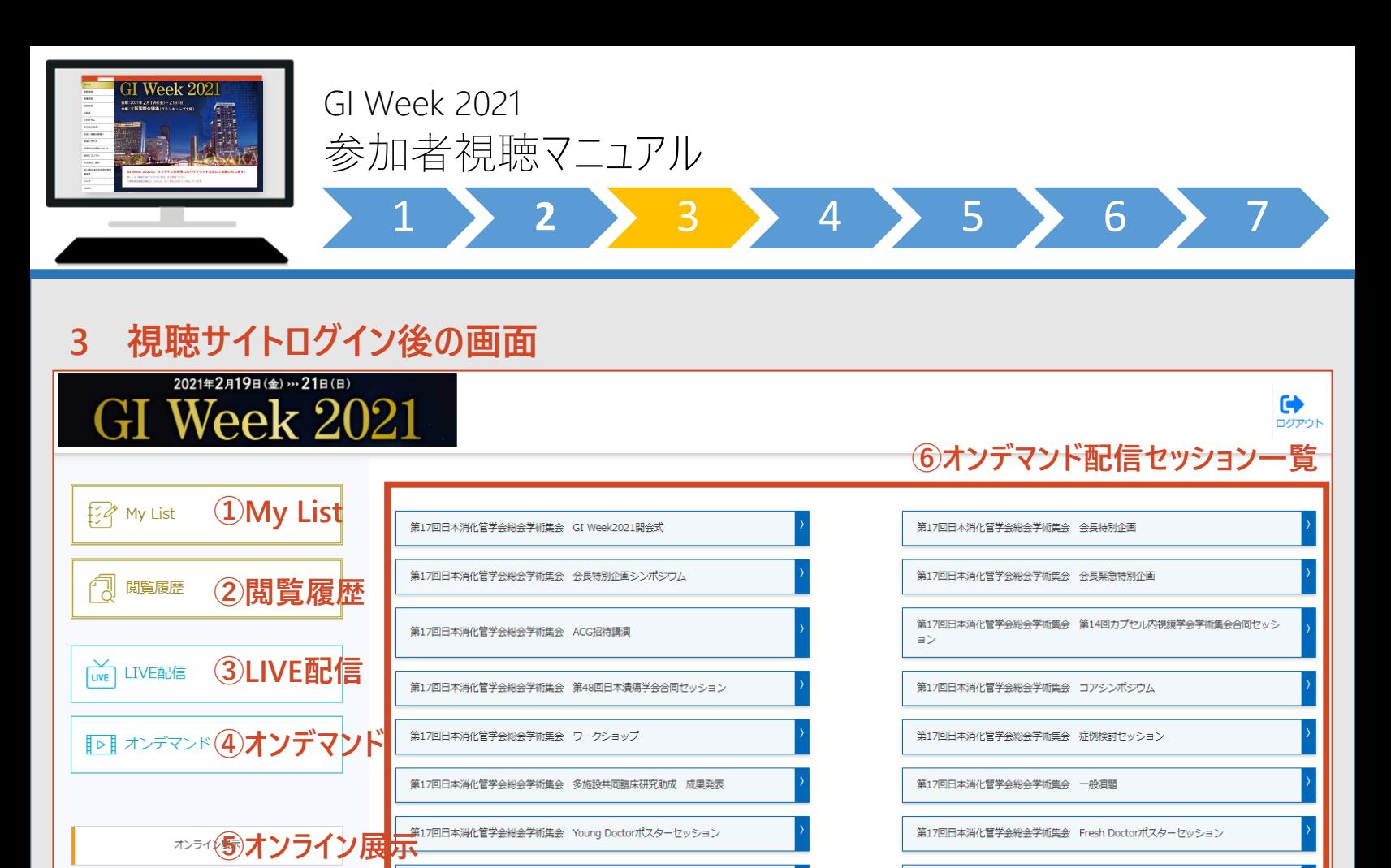

#### **①My List**

**「お気に入り」登録した動画はこちらから確認できます。**

第17回日本消化管学会総会学術集会 英語にチャレンジ

第17回日本消化管学会総会学術集会 GI Week2021閉会式

- **②閲覧履歴 視聴した動画は履歴としてこちらから確認できます。**
- **③LIVE配信**

**配信は終了しました。**

**④オンデマンド**

**オンデマンド配信動画一覧ページへ移動します。**

- **⑤オンライン展示**
	- **オンライン企業展示ページへ移動します。**

**⑥オンデマンド配信セッション一覧 視聴したいセッションを選択すると、選択したセッションの動画一覧ページへ移動します。**

オンデマンド配信は、 3月1日(月)から 視聴いただけます。

第17回日本消化管学会総会学術集会 サテライトシンポジウム

第17回日本消化管学会総会学術集会 教育講演会

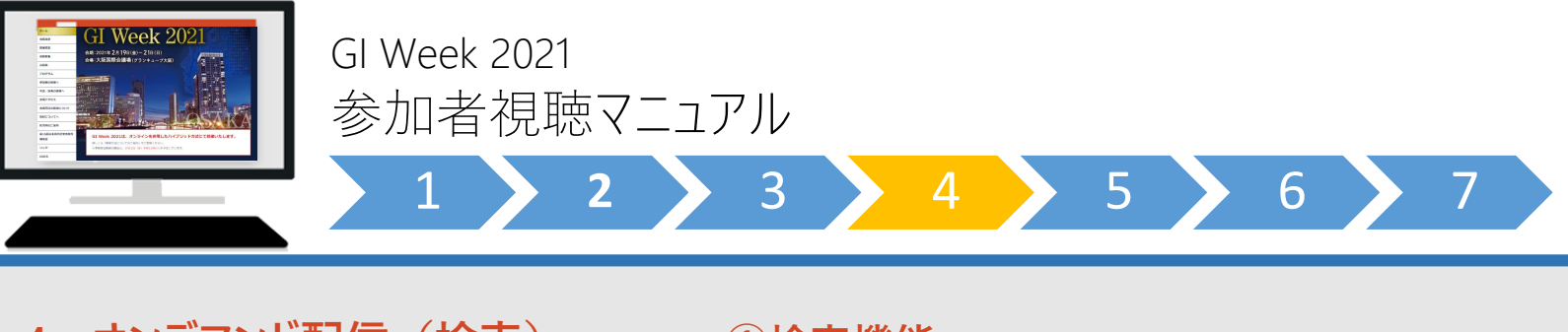

# **4 オンデマンド配信(検索)**

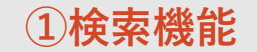

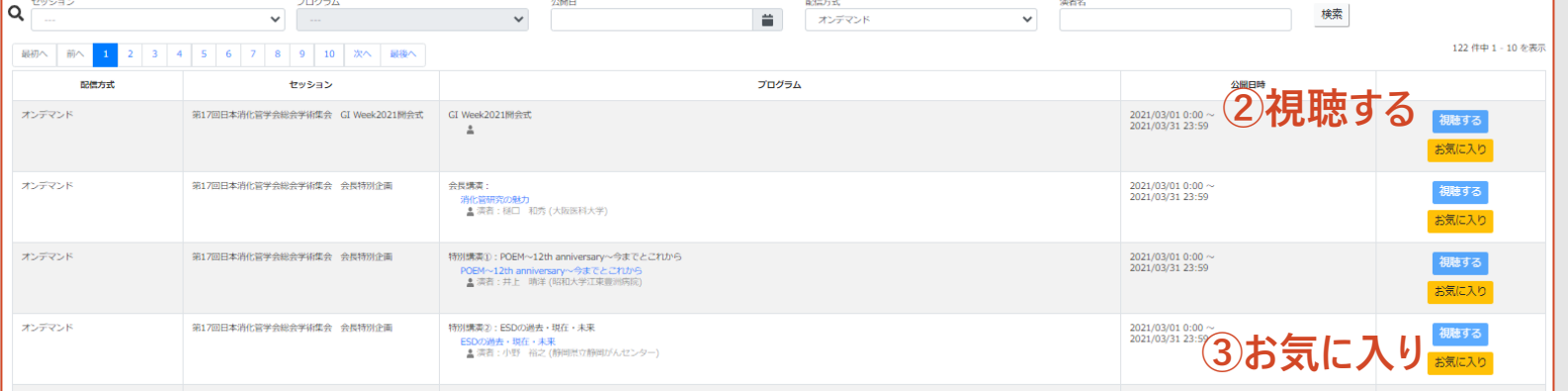

### **オンデマンド期間:3月1日~31日まで 共催セミナーおよび日本カプセル内視鏡学会 認定制度更新対象者向けセミナーは、 オンデマンド配信を行いません。**

#### **①検索機能:視聴したい演題を検索することができます。**

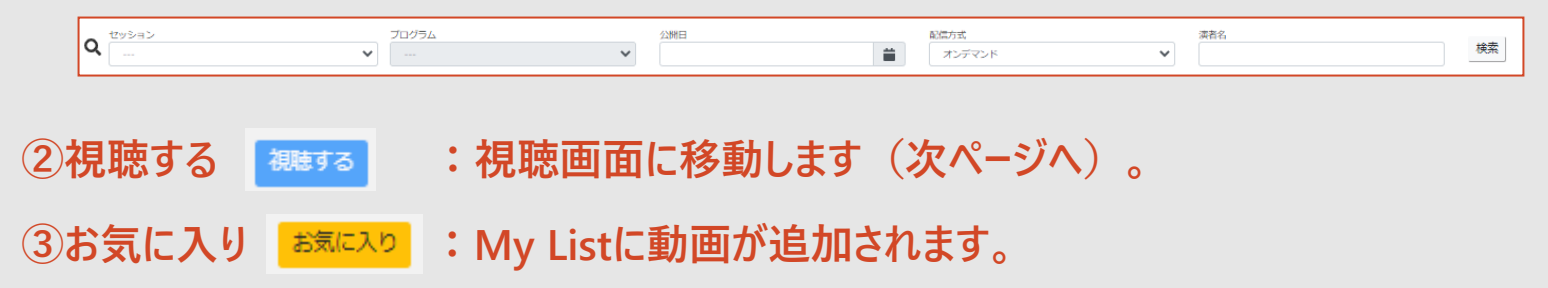

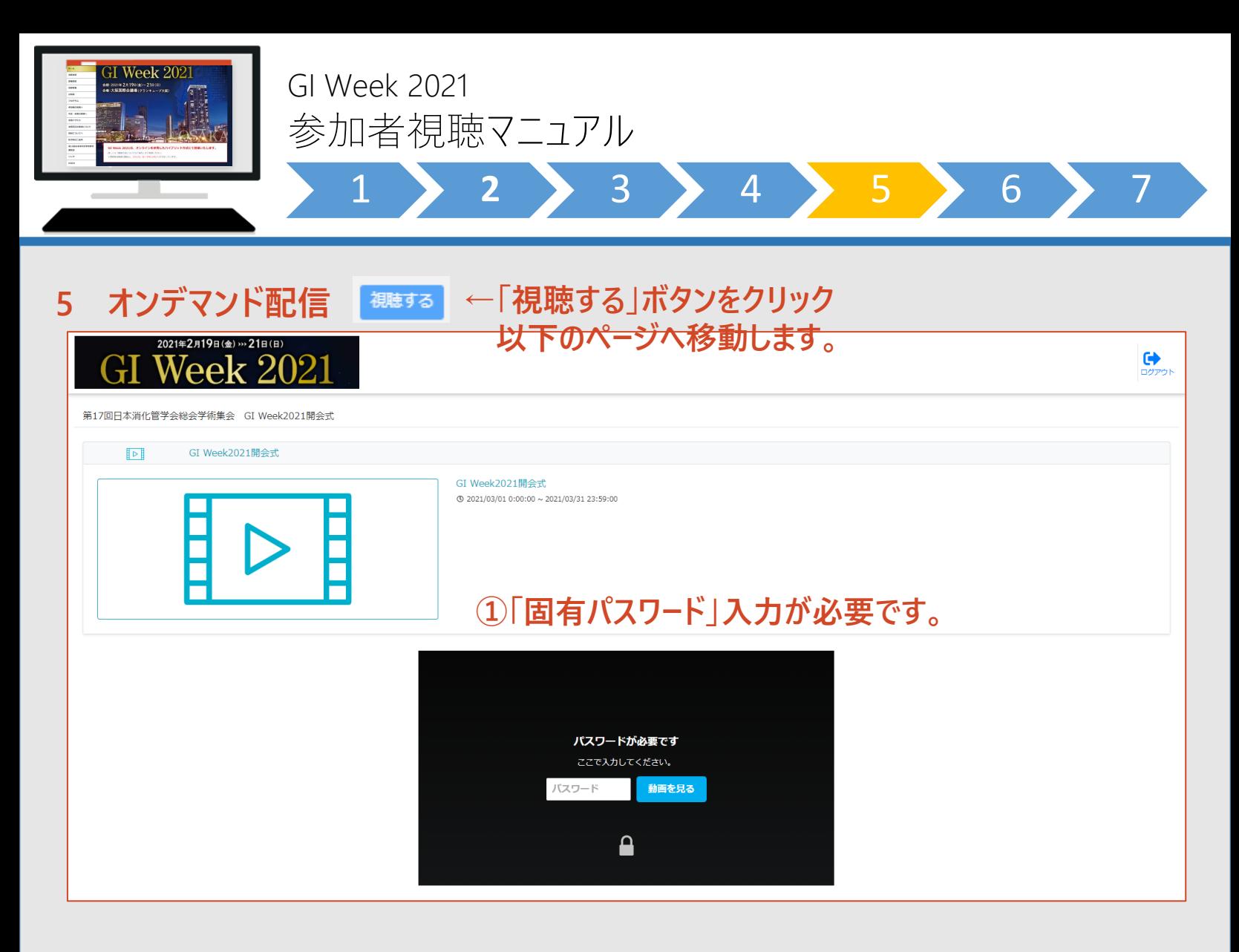

**①【重要】下記のセッションを視聴するにあたっては、「固有パスワード」入力が必要です。**

- **1.GI Week 2021 セッション**
- **2.第15回日本消化管学会教育講演会**
- **3.日本カプセル内視鏡学会 認定制度更新対象者向けセミナー 大腸**

**4.日本カプセル内視鏡学会 認定制度更新対象者向けセミナー 小腸**

**※参加登録者には、事前に該当の「固有パスワード」をメールでお知らせします。 確認に1~2営業日、お時間をいただくことがございますので、お早めにお申込みください。 ログインパスワード(ご自身で設定)とは異なりますので、ご注意ください。**

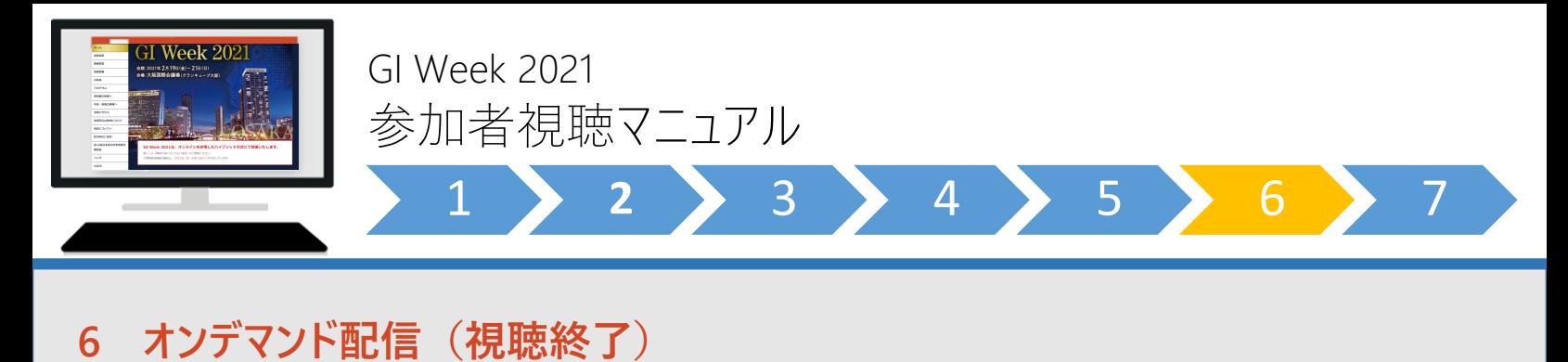

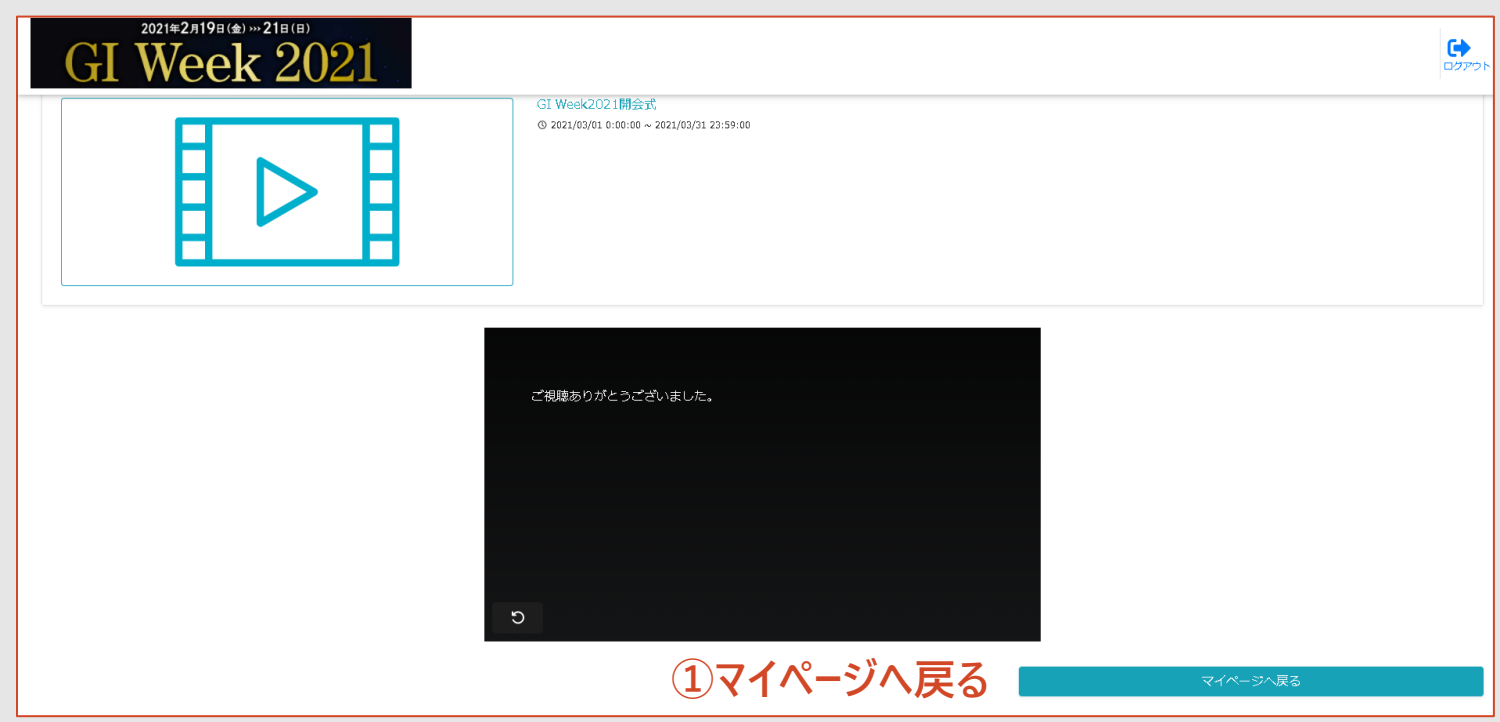

**①動画を最後まで再生すると「マイページへ戻る」ボタンが表示されます。 ボタンをクリックすると、視聴サイトトップページに戻ります。**

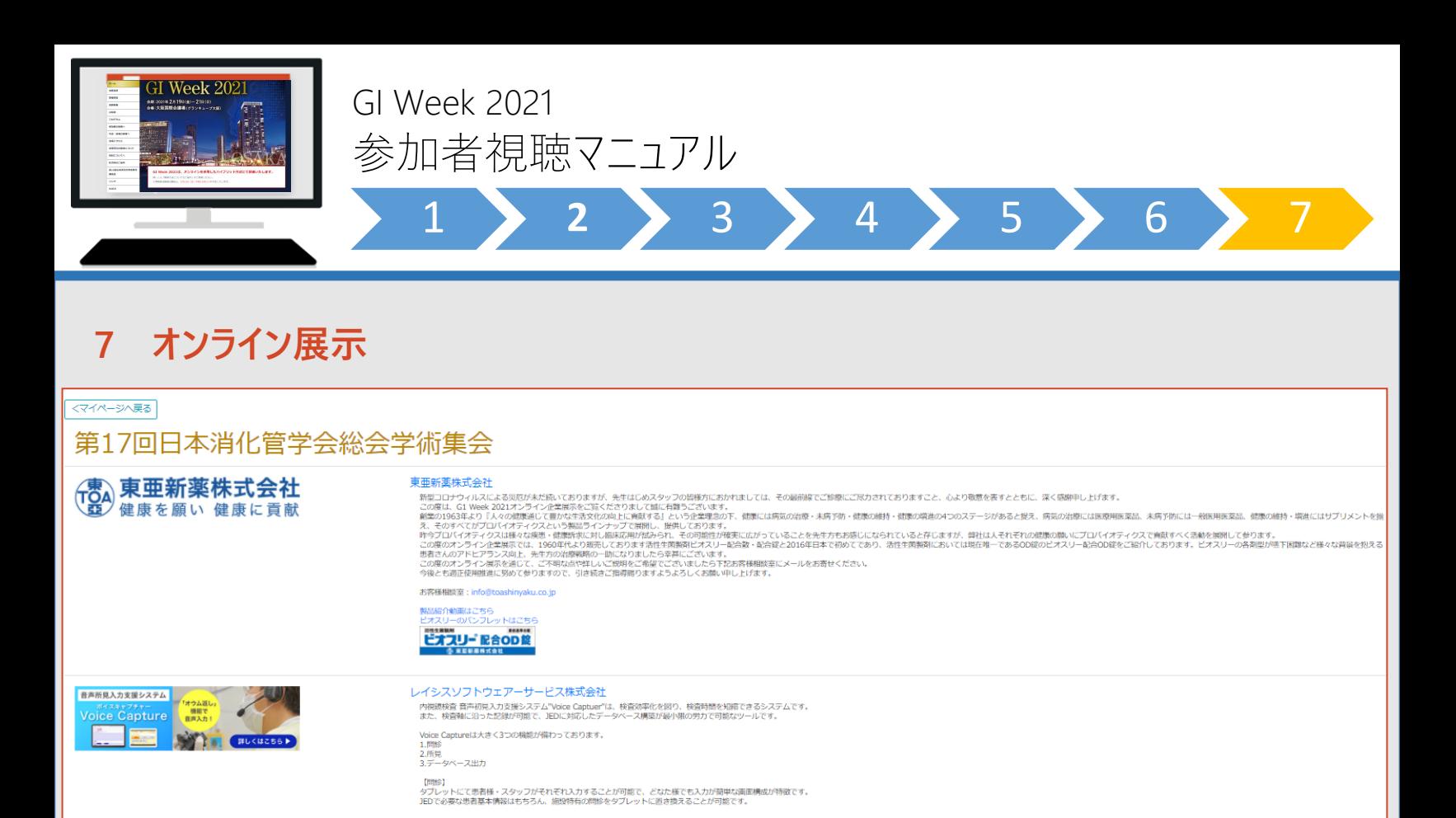

**出展企業の紹介動画やホームページの閲覧、 カタログのダウンロードなどが可能です。**

 $(M, \frac{1}{2})$